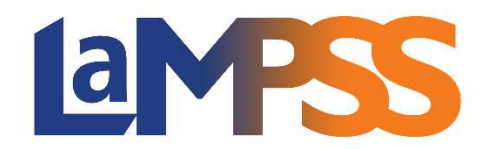

## Release 4.4 Release Notes for External Users

LaMPSS Release 4.4 introduced the capability for new organizations to register for LaMPSS online and proceed with their online OFA application. Requests for new organization registration will be submitted to LaMPSS Operations Support via a form submission for review. Additionally, it offers existing organizations the ability to submit requests for user access.

## Organization Registration

- $\triangleright$  LaMPSS Online LaMPSS Login The option to Link My NS Account has been removed. (Note: This was previously available as an interim option to facilitate the transition from the old LaMPSS login to the new My NS Account login).
- $\triangleright$  LaMPSS Online Register and Apply New! There is a new information screen that provides organizations with details on how to register their organization and apply for funding. Users will be directed to the My NS Account login page.
- $\triangleright$  LaMPSS Online Verify Organization New! New screens allow organizations to search for their organization within the LaMPSS organization registry. These screens return search results and enable organization selection if one exists.
- EXTURE 2. In MPSS Online Access Request Form New! For existing organizations that require user access, this feature supports the submission of a request for user access to their organization. An email will be sent to LaMPSS Operations Support. Access must be granted before proceeding to the OFA Application.
- E LaMPSS Online Organization Registration New! A new set of screens has been introduced as part of the OFA Application to allow NEW organizations to register, replacing the existing PDF Organization Access form. Organizations can now enter and save their information and attach supporting documents. Upon completion, organizations can submit their organization registration and will receive a confirmation email.
- $\triangleright$  LaMPSS Online OFA Application A new direct deposit section has been added, enabling users to select whether they would like to set-up direct deposit at the time of organization registration submission. Additionally, users can choose the type of supporting document they will provide to set up direct deposit.

## Maintenance Items

Approximately 14 maintenance items (defect fixes, small enhancements) were also implemented in this release. Notable maintenance items:

- $\triangleright$  Organization Home Page Update to resolve sorting and phone number display.
- $\triangleright$  Organization Search / Add Add the ability to search using email address and Registry of Joint Stocks Companies number.
- $\triangleright$  OFA Application Support the ability to resubmit without adjusting dates on the application.